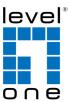

**COInfinity** 

**IES-1870** 

16 FE + 2 GE Managed Switch -10 to 60C, DIN-rail

### **Quick Installation Guide**

#### **Default Setting**

| IP       | 192.168.1.10    |
|----------|-----------------|
| Login    | root            |
| Password | [blank]         |
| Console  | 115200, n, 8, 1 |

## **Overview**

v1.00 - 1206

## **Features**

- Meets EN61000-6-2 & EN61000-6-4 EMC Generic Standard Immunity for industrial environment.
- Manageable via SNMP, Web-based, Telnet, and RS-232 console port.
- Supports Command Line Interface in RS-232 console.
- Support 802.3/802.3u/802.3ab/802.3z/802.3x. Auto-negotiation: 10/100/1000Mbps, full/half-duplex; Auto MDI/MDIX.
- 100Base-FX: Multi mode SC or ST type; Single mode SC or ST type; WDM Single mode SC type.
- 1000Base-SX/LX: Multi mode or Single mode SC type; WDM Single mode SC type.
- Support 8192 MAC addresses. Provides 2M bits memory buffer.
- Alarms for power and port link failure by relay output.
- Operating voltage and Max. current consumption: 1.25A @ 12VDC, 0.625A @ 24VDC, 0.313A @ 48VDC. Power consumption: 15W Max.
  Power Supply: Redundant DC Terminal Block power inputs or 12VDC DC
- Power Supply: Redundant DC Terminal Block power inputs or 12VDC DC JACK with 100-240VAC external power supply.
- -10°C to 60°C (14°F to 140°F) operating temperature range.
- Supports Din-Rail or Panel Mounting installation

# **Package Contents**

- IES-1870
- Quick Installation Guide
- CD User Manual

LevelOne IES-1870 Industry Ethernet Switch provides 16 ports of 10/100Base-TX plus 2 ports of 1000Base Gigabit Ethernet to enable high speed network at mission-critical environment. This device is designed to be mounted on an industry standard DINrail, plus the clearly visible status LEDs provide simple monitoring of port link activity.

### **Cost Effective**

This device operates under -10 to 60 Celsius (-14 to 140 Fahrenheit) temperature that offers optimal suitability for industrial applications at low cost while maintaining all components built to withstand harsh environment applications without compromise reliability and stability.

### **Resilient Ring Network**

Supports Ring topology network providing simple installation and ultra fast network recovery performance, less than 15ms. Unlike much complex resilient topology, such as a redundant star, the Ring simplifies the network design and requires less cabling installation. In addition, fast network recovery time helps minimize system downtime.

### Management

Supports a variety of management features including: CLI via Console or Telnet; Graphic User Interface via Web Browser or Simple Network Management Protocol via SNMP tools. It provides better visibility and management of those critical assets.

IES-1870 Page 1

## **LED Status**

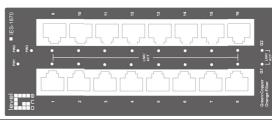

| LED                                                   | Status                 | Description                       |  |  |  |
|-------------------------------------------------------|------------------------|-----------------------------------|--|--|--|
| PW 1,2,3                                              | Steady                 | Power On                          |  |  |  |
| 1 44 1,2,5                                            | Off                    | Power Off                         |  |  |  |
| 10/100Base-                                           | 100Base-TX, 100Base-FX |                                   |  |  |  |
| LNK/ACT                                               | Steady                 | Network connection is established |  |  |  |
|                                                       | Flashing               | Transmitting or Receiving data    |  |  |  |
| 10/100                                                | Steady                 | Connection speed at 100Mbps       |  |  |  |
| 10/100                                                | Off                    | Connection speed at 10Mbps        |  |  |  |
| 10/100/1000Base-TX (Green)<br>1000Base-SX/LX (Orange) |                        |                                   |  |  |  |
| LNK/ACT                                               | Steady                 | Network connection is established |  |  |  |
| LINIVACI                                              | Flashing               | Transmitting or Receiving data    |  |  |  |

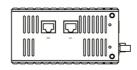

## **Power Input**

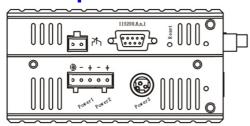

| Terminal Block | Power1                                                                                                    | +            | 12 to 48VDC  |  |  |
|----------------|----------------------------------------------------------------------------------------------------|--------------|--------------|--|--|
|                |                                                                                                    | ı            | Power Ground |  |  |
|                | Power2                                                                                                    | +            | 12 to 48VDC  |  |  |
|                |                                                                                                    | ı            | Power Ground |  |  |
|                |                                                                                                    | Earth Ground |              |  |  |
|                | ≯                                                                                                    | Relay Output | 1A @ 24VDC   |  |  |
|                | The relay contact closes if Power1 or Power2 are both failed  The relay contact closes if Power3 is failed but both Power1 and Power2 are On |              |              |  |  |

Power3: DC Jack type with 12VDC Input

#### Note:

There are two pairs of power inputs can be used to power up this switch. Redundant power supplies function is supported.

IES-1870 Page 4

Terminal Mode). And the "switch\_a(config)#" prompt will show on the screen.

- 12. Set new IP address and subnet mask for Switch:
- 13. At the "switch\_a(config)#" prompt just type in "interface vlan1.1" and press <Enter> to logon to vlan 1 (vlan1.1 means vlan 1). And the "switch\_a(config-if)#" prompt will show on the screen.
- Command Syntax: "ip address A.B.C.D/M". "A.B.C.D" specifies IP address. "M" specifies IP subnet mask. "M" = 8: 255.0.0.0, 16:255.255.0.0, or 24: 255.255.255.0.
- For example, At the "switch\_a(config-if)#" prompt just type in "ip address 192.168.1.10/24" and press <Enter> to set new IP address (192.168.1.10) and new IP subnet mask (255.255.255.0) for Switch

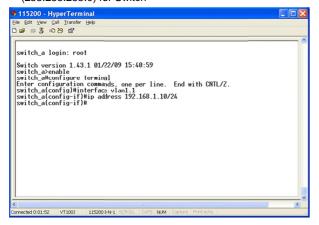

## **Console Configuration**

- 1. Connect to the switch console:
- 2. Connect the DB9 straight cable to the RS-232 serial port of the device and the RS-232 serial port of the terminal or computer running the terminal emulation application. Direct access to the administration console is achieved by directly connecting a terminal or a PC equipped with a terminalemulation program (such as HyperTerminal) to the switch console port.
- 3. Configuration settings of the terminal-emulation program:
- 4. Baud rate: 115,200bps, Data bits: 8, Parity: none, Stop bit: 1, Flow control: none.
- Press the "Enter" key. The Command Line Interface (CLI) screen should appear as below:
- 6. Logon to Exec Mode (View Mode):
- 7. At the "switch\_a login:" prompt just type in "root" and press <Enter> to logon to Exec Mode (or View Mode). And the "switch\_a>" prompt will show on the screen.

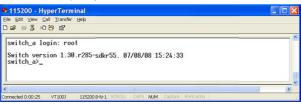

- 8. Logon to Privileged Exec Mode (Enable Mode):
- At the "switch\_a>" prompt just type in "enable" and press <Enter> to logon to Privileged Exec Mode (or Enable Mode).
   And the "switch\_a#" prompt will show on the screen.
- 10. Logon to Configure Mode (Configure Terminal Mode):
- 11. At the "switch\_a#" prompt just type in "configure terminal" and press <Enter> to logon to Configure Mode (or Configure

IES-1870 Page 5

# **Web Configuration**

- 1. Login the switch:
- 2. Specify the default IP address (192.168.1.10) of the switch in the web browser. A login window will be shown as below:

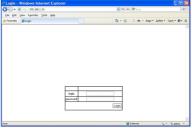

- 3. Enter the factory default login ID: root.
- 4. Enter the factory default password (no password).
- 5. Then click on the "Login" button to log on to the switch.

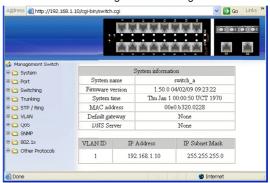

Note: Please refer to User Manual for more detailed information